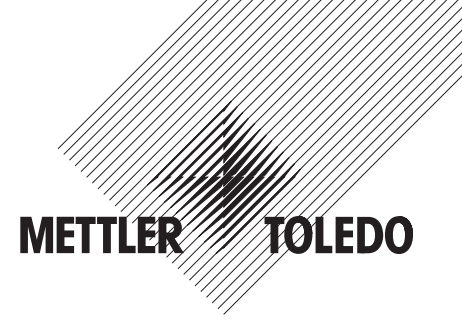

# **Bedienungsanleitung METTLER TOLEDO Viper SW Wiegewaage**

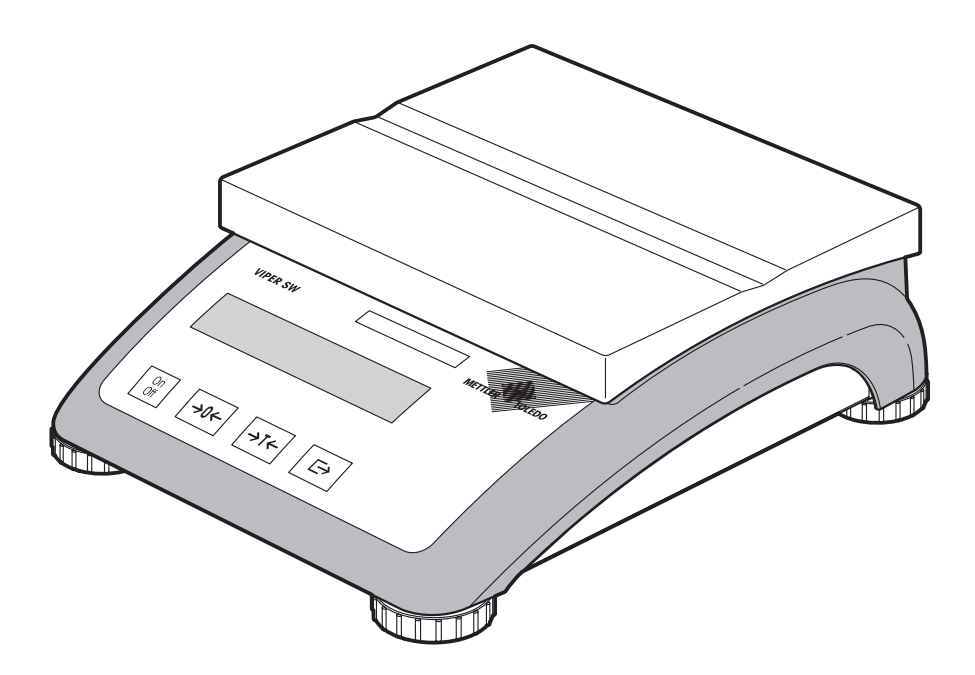

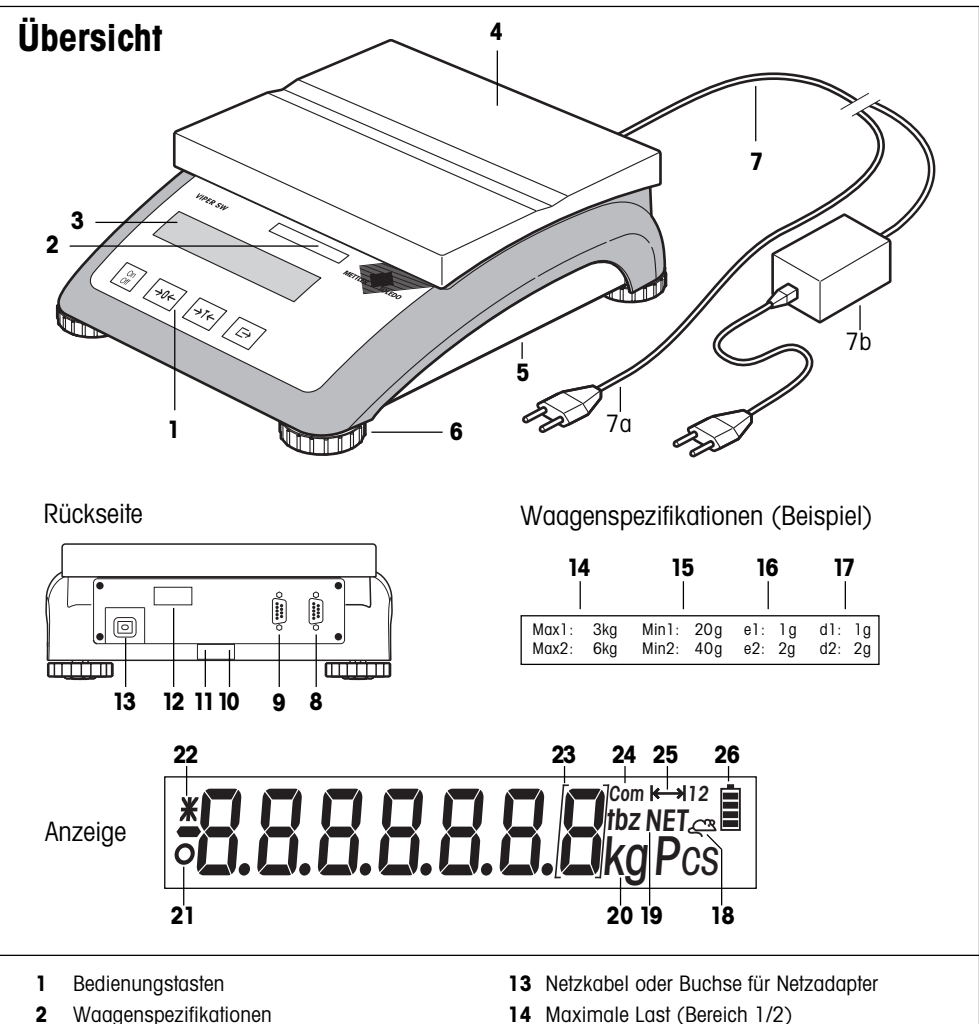

- Anzeige
- Waagschale
- Kleber bei Version "MonoBloc"
- Stellfüsse
- Speisung: 7a: Netzkabel (Waagen ohne Akku) 7b: Netzadapter (Waagen mit Akku)
- RS232C-Schnittstelle
- Zweite Schnittstelle RS232C (Option)
- Libelle (nur bei Waagen mit MonoBloc-Wägezelle und geeichten Waagen)
- Bohrung für Diebstahlsicherung
- Typenschild
- Maximale Last (Bereich 1/2)
- Minimale Last (Bereich 1/2)
- Eichwert (geeichte Waage) (Bereich 1/2)
- Max. Auflösung (Bereich 1/2)
- Anzeige dynamisches Wägen
- Nettosymbol für Wägungen mit Tara
- Wägeeinheit
- Stillstandskontrolle
- Geänderte Auflösung (nur geeichte Waagen)
- Eichklammern (geeichte Waagen e=10d)
- 24 Aktive Schnittstelle (für Mastermode)
- Wägebereichsanzeige
- Ladezustand des Akkus

## Inhalt

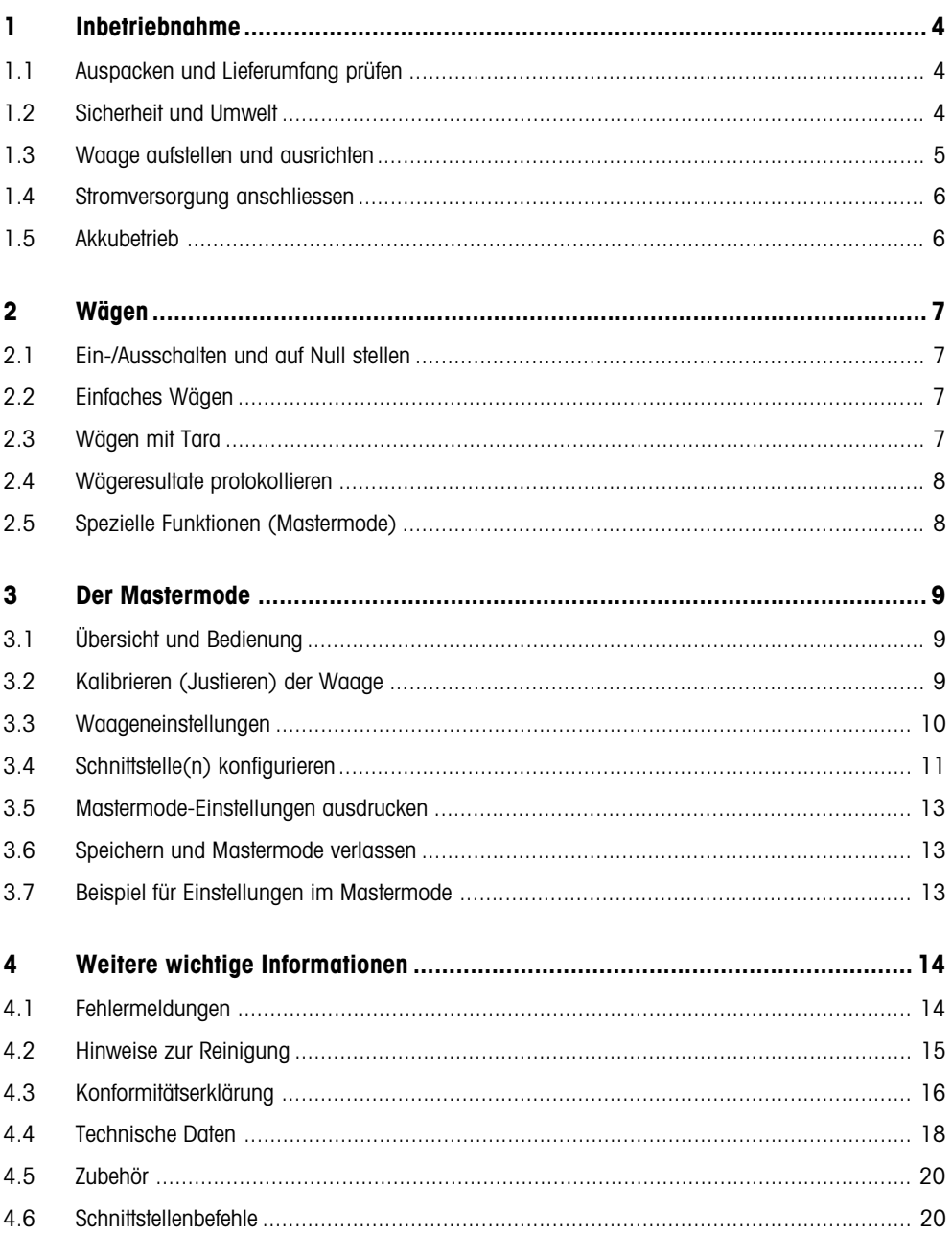

<span id="page-3-0"></span>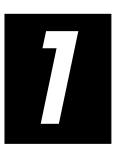

# **1 Inbetriebnahme**

Bitte lesen Sie diese Bedienungsanleitung sorgfältig durch und halten Sie sich an die Anweisungen! Falls Sie fehlendes oder falsch geliefertes Material feststellen oder sonstige Probleme mit Ihrer Waage haben, wenden Sie sich bitte an Ihren Händler oder Verkäufer oder allenfalls an die zuständige METTLER TOLEDO-Vertretung.

### **1.1 Auspacken und Lieferumfang prüfen**

- Waage und Zubehör aus der Verpackung nehmen.
- Lieferumfang prüfen. Die Grundausrüstung umfasst:
	- Waage
	- Waagschale
	- Netzadapter (nur bei Modellen mit integriertem Akku)
	- Bedienungsanleitung (dieses Dokument)
	- evtl. Sonderzubehör gemäss Packliste

## **1.2 Sicherheit und Umwelt**

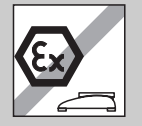

- **IP65**
- Waage nicht in **explosionsgefährdeter Umgebung** verwenden (ausser speziell gekennzeichnete Waagen).
- Für den Einsatz in **Nassbereichen** oder falls eine **Nassreinigung** erforderlich ist, sowie in **staubiger Umgebung** sind Waagen mit **Schutzart IP65** zu verwenden. Auch diese Waagen dürfen jedoch nicht in Umgebungen eingesetzt werden, in denen Korrosionsgefahr besteht. Die Waagen dürfen niemals überflutet oder in Flüssigkeiten eingetaucht werden.

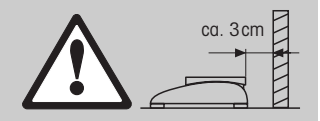

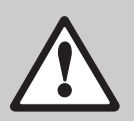

- Ist das **Netzkabel** beschädigt, darf die Waage nicht weiter betrieben werden. Kabel deshalb regelmässig überprüfen und auf einen Freiraum von ca. 3cm an der Waagenrückseite achten, damit das Kabel nicht zu stark abgeknickt wird.
- Niemals die **Befestigungsschrauben des Lastplattenträgers** unterhalb der Waagschale lösen!
- Bei demontierter Waagschale **niemals mit einem festen Gegenstand unter den Lastplattenträger fahren**!
- Das Öffnen der Waage durch das Lösen der **Schrauben im Boden** ist untersagt.
- Nur empfohlenes **Zubehör und Peripheriegeräte** verwenden.

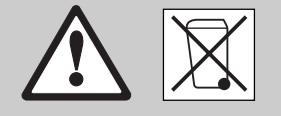

- <span id="page-4-0"></span>• Waage **sorgfältig** behandeln, sie ist ein Präzisionsinstrument. Schläge auf die Waagschale sowie das Auflegen hoher Überlasten sind zu vermeiden.
- Wichtige Hinweise für den Einsatz der Viper-Waagen im **Lebensmittelbereich**: Die Teile der Waage, die mit Lebensmitteln in Berührung kommen können sind glattflächig und leicht zu reinigen. Die verwendeten Materialien splittern nicht und sind frei von Schadstoffen. Im Lebensmittelbereich wird die Verwendung der **Schutzhülle** (Kapitel 4.5) empfohlen. Diese muss, wie die Waage selbst, regelmässig gereinigt werden. Beschädigte oder stark verschmutzte Schutzhüllen sind umgehend zu ersetzen.
- Für die **Entsorgung der Waage** die geltenden Umweltvorschriften beachten. Falls die Waage mit einem **Akku** ausgerüstet ist: Der Akku enthält Schwermetalle und darf deshalb nicht mit dem normalen Müll entsorgt werden! Beachten Sie die lokalen Vorschriften für die Entsorgung umweltgefährdender Stoffe.

## **1.3 Waage aufstellen und ausrichten**

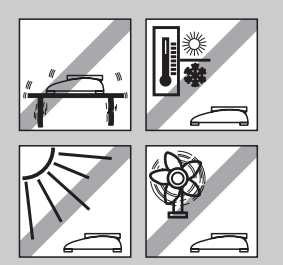

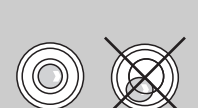

Der richtige Standort trägt entscheidend zur Genauigkeit der Wägeresultate beil

- Stabile, erschütterungsfreie und möglichst horizontale Lage wählen (besonders wichtig für hochauflösende Waagen mit Mettler-Toledo MonoBloc-Technologie). Der Untergrund muss das Gewicht der voll belasteten Waage sicher tragen können.
- Umgebungsbedingungen beachten (Kapitel 4.4).
- Vermeiden Sie:
	- Direkte Sonneneinstrahlung
	- Starken Luftzug (z.B. von Ventilatoren oder Klimaanlagen)
	- Übermässige Temperaturschwankungen.
- Waage durch Drehen der Stellfüsse horizontal ausrichten. Falls eine Libelle vorhanden ist, muss die Luftblase innerhalb des inneren Kreises liegen.

#### **Grössere geografische Standortänderungen**:

Jede Waage wird durch den Hersteller auf die lokalen Schwerkraftverhältnisse abgestimmt (GEO-Wert), entsprechend der geografischen Zone, in die das Instrument geliefert wird. Bei grösseren geografischen Standortänderungen muss diese Einstellung durch einen Servicetechniker angepasst oder eine Neu-Justierung durchgeführt werden. Geeichte Waagen müssen zudem unter Beachtung der nationalen Eichvorschriften neu geeicht werden.

### <span id="page-5-0"></span>**1.4 Stromversorgung anschliessen**

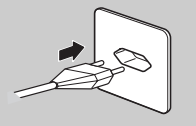

0000<sub>ka</sub>

• Vor dem Anschluss des Netzsteckers oder Netzadapters (AccuPac-Version) prüfen, ob der aufgedruckten Spannungswert mit der örtlichen Netzspannung übereinstimmt.

• Stecker des Netzkabels bzw. des Netzadapters mit dem Netz und Netzadapter (AccuPac-Version) mit der Buchse an der Waagenrückseite verbinden.

Nach dem Anschliessen führt die Waage einen Anzeigetest durch, bei dem alle Segmente und anschliessend die Softwareversion kurz angezeigt werden. Sobald die Nullanzeige erscheint, ist die Waage betriebsbereit.

Für grösstmögliche Präzision: Waage nach der Installation justieren/ kalibrieren (Kapitel 3.2). **Wichtig**: Geeichte Waagen müssen durch eine autorisierte Stelle justiert werden, fragen Sie Ihren Händler.

### **1.5 Akkubetrieb**

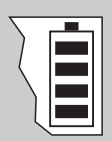

Waagen mit eingebautem Akku (AccuPac) können bei normalem Gebrauch in der Version "MonoBloc" ca. 20 Stunden und in der Version "DMS" ca. 30 Stunden netzunabhängig arbeiten. Sobald die Netzversorgung unterbrochen wird (durch Herausziehen des Netzsteckers oder bei einem Netzausfall) schaltet die Waage automatisch auf Akkubetrieb um. Ist die Netzversorgung wieder gewährleistet, schaltet die Waage automatisch auf Netzbetrieb zurück.

Das Batteriesymbol orientiert über den aktuellen Ladezustand des Akkus (1 Segment entspricht ca. 25% Kapazität). Blinkt das Symbol, muss der Akku aufgeladen werden.

Ein entleerter Akku benötigt mindestens 8 Stunden, bis er geladen ist. Während des Ladevorgangs kann weiter gearbeitet werden, allerdings verlängert sich in diesem Fall die Ladezeit.

Der Akku ist gegen Überladen gesichert und die Waage kann deshalb problemlos dauernd mit dem Netz verbunden bleiben.

<span id="page-6-0"></span>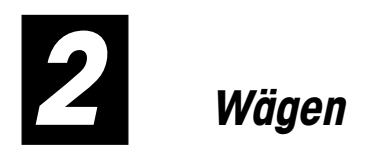

Dieses Kapitel erläutert, wie Sie die Waage ein- und ausschalten, auf Null stellen und tarieren, Wägungen durchführen und Wägeresultate protokollieren.

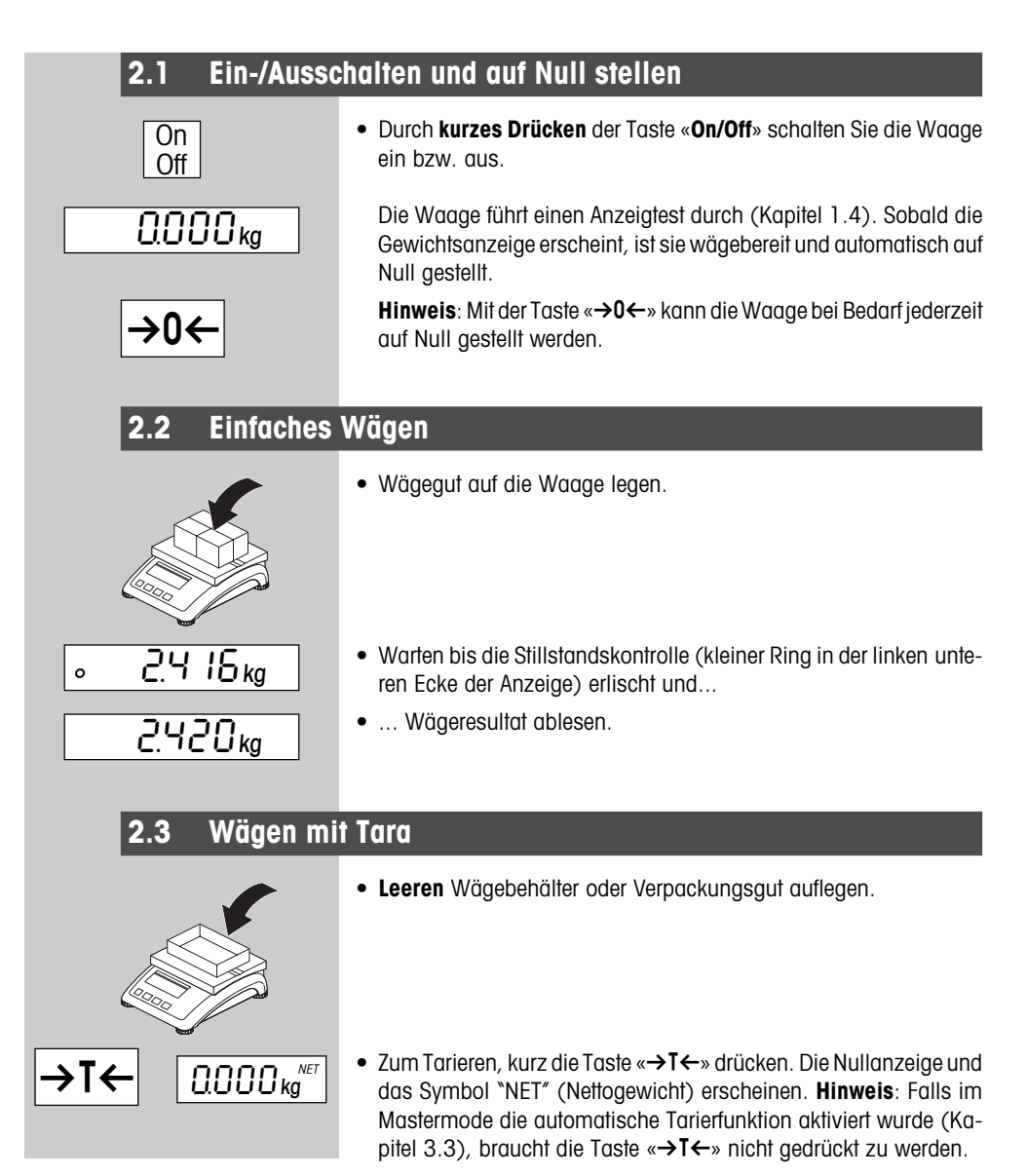

<span id="page-7-0"></span>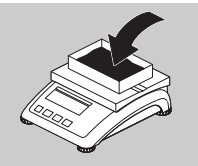

 $9216x^{\pi}$ 

• Wägegut auflegen und...

• Resultat ablesen

## **2.4 Wägeresultate protokollieren**

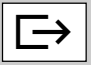

• Taste « $\Rightarrow$ » drücken und das aktuelle Wägeresultat wird über die Schnittstelle zum Peripheriegerät (Drucker, Computer) übertragen. Ab Werk ist die serienmässige Schnittstelle für den Anschluss eines Druckers konfiguriert.

Hinweise zur Konfigurierung der Schnittstelle(n) finden Sie in Kapitel 3.4.

### **2.5 Spezielle Funktionen (Mastermode)**

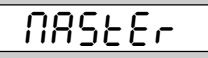

Neben den einfachen Wägefunktionen verfügt die Waage über zusätzliche Optionen und Einstellmöglichkeiten, die im Mastermode aktiviert werden können (Kapitel 3).

<span id="page-8-0"></span>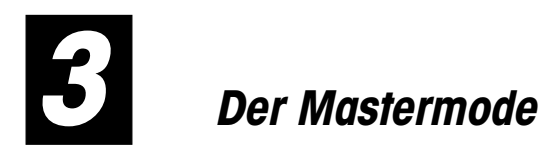

Im Mastermode lassen sich die Einstellungen der Waage ändern und Funktionen aktivieren – damit kann die Waage an individuelle Wägebedürfnisse angepasst werden.

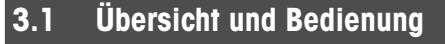

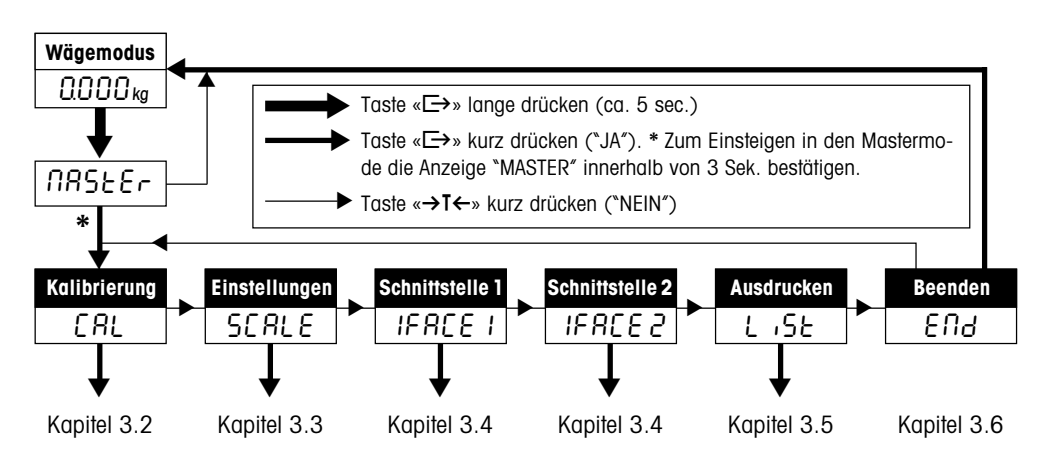

## **3.2 Kalibrieren (Justieren) der Waage**

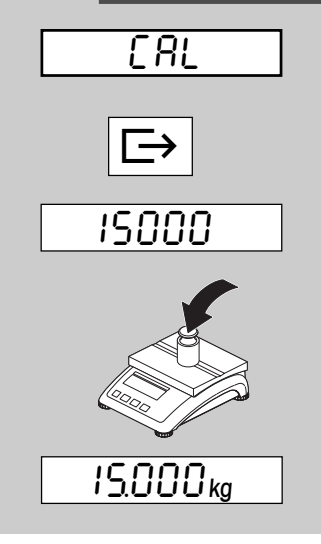

**Dieser Mastermode-Block ist bei Eichwaagen nicht verfügbar**.

- Waagschale entlasten und anschliessend die Taste «E > arükken, um den Kalibriervorgang zu starten.
- Die Waage zeigt blinkend das Kalibriergewicht an. Mit der Taste « $\rightarrow$ T $\leftarrow$ » können auf Wunsch andere Kalibriergewichte gewählt werden.
- Kalibriergewicht gemäss Anzeige auflegen und mit « $\Rightarrow$ » bestätigen. **Hinweis**: Die Kalibrierung kann jederzeit mit der Taste «**On/ Off**» abgebrochen werden.
- Warten bis die Kalibrierung erfolgreich abgeschlossen ist (wird in der Anzeige mit "done" bestätigt) und die Waage in den Wägemodus zurückkehrt.

## <span id="page-9-0"></span>**3.3 Waageneinstellungen**

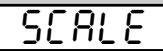

Der zweite Block des Mastermodes enthält insgesamt **11 Unterblökke** zur Einstellung der Waage und Aktivierung von Funktionen.

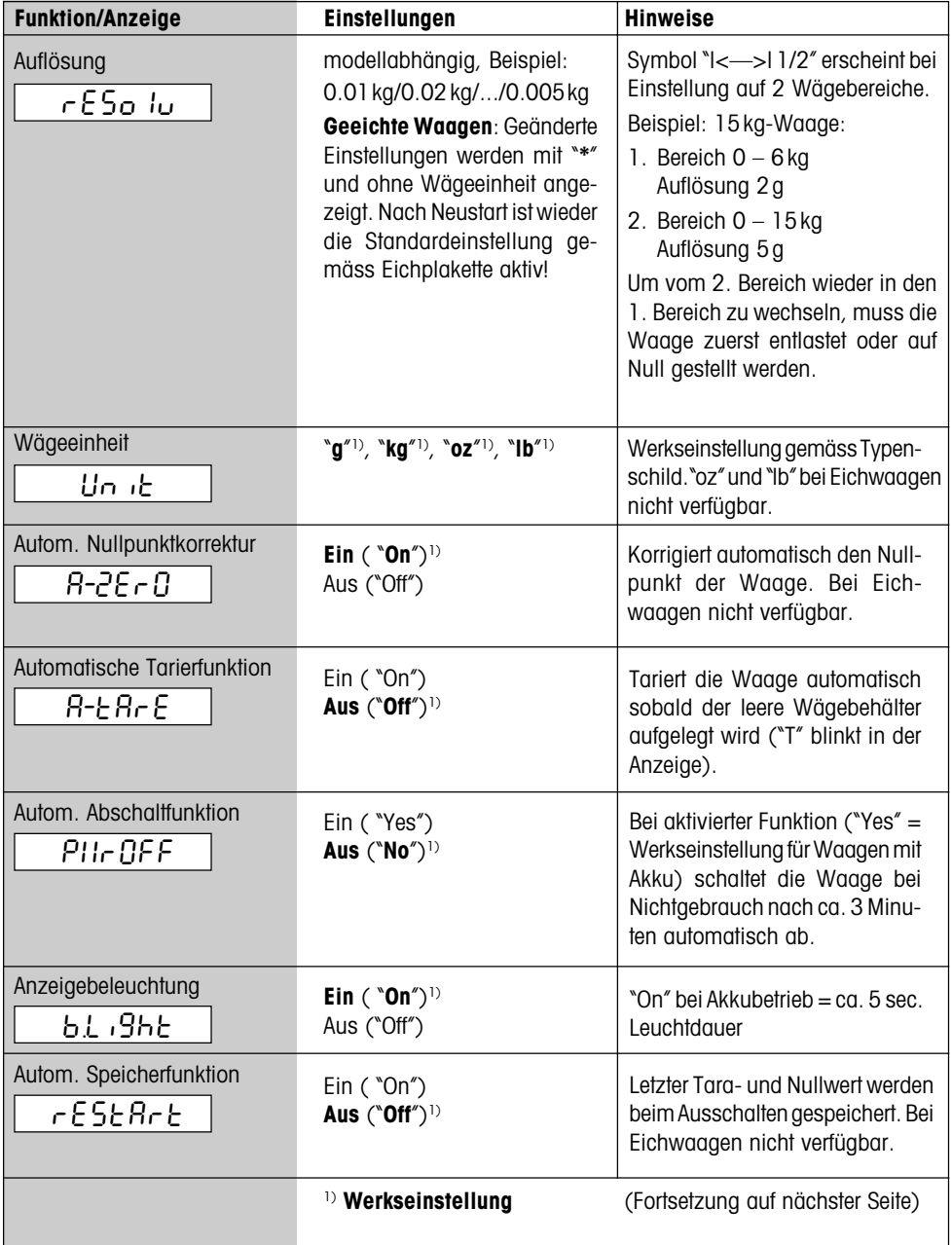

<span id="page-10-0"></span>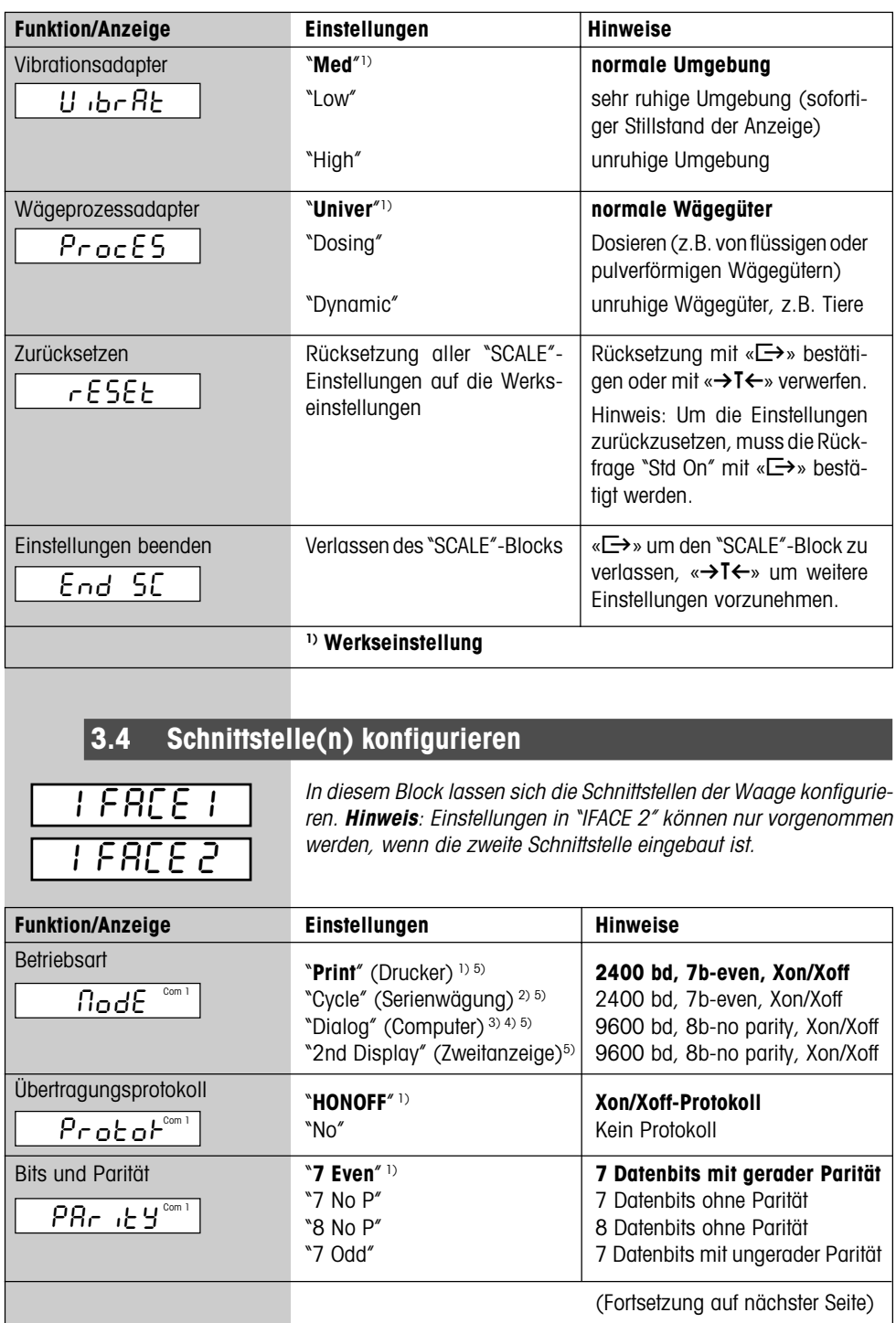

L

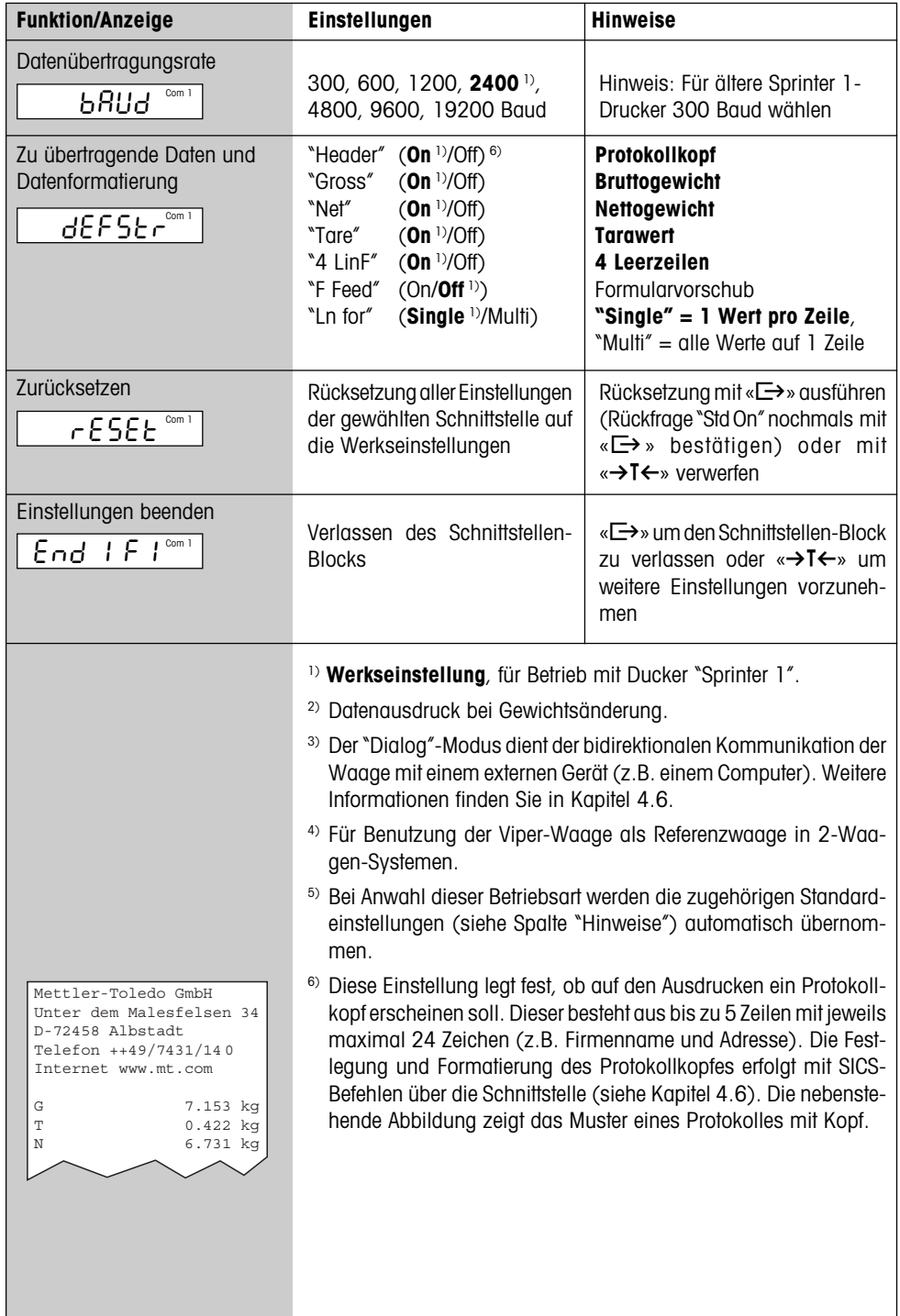

## **3.5 Mastermode-Einstellungen ausdrucken**

<span id="page-12-0"></span>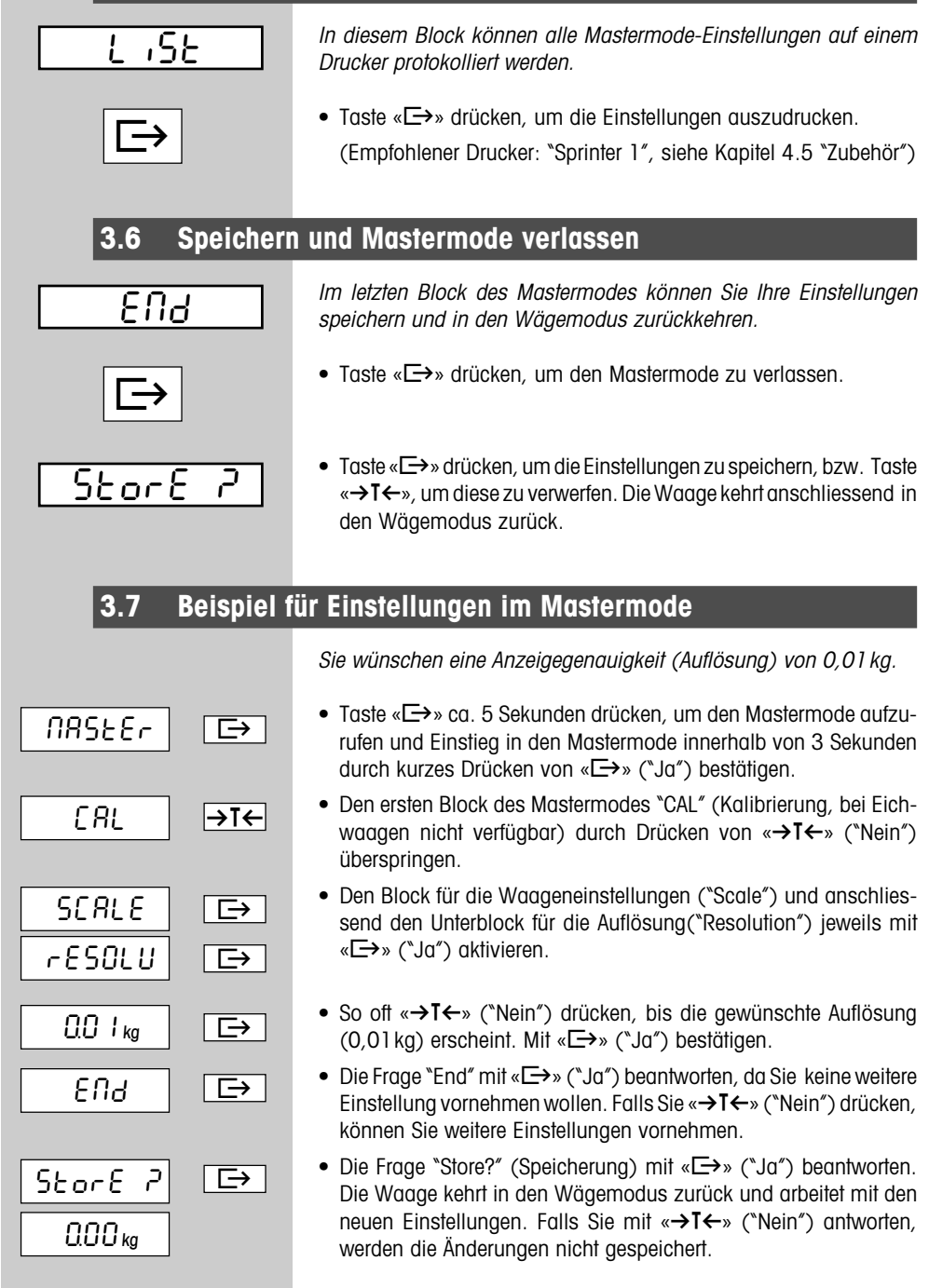

<span id="page-13-0"></span>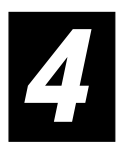

## **4 Weitere wichtige Informationen**

In diesem Kapitel finden Sie Hinweise zu den Fehlermeldungen und zur Reinigung Ihrer Waage. Zudem enthält dieses Kapitel die Konformitätserklärung und die technischen Daten Ihrer Waage.

## **4.1 Fehlermeldungen**

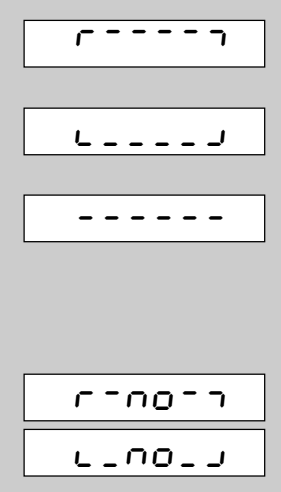

## Err 6

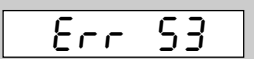

#### **Überlast**

Waage entlasten oder Vorlast verringern.

#### **Unterlast**

Waagschale auflegen und sicherstellen, dass diese frei beweglich ist.

#### **Wägeresultat erreicht keine Stabilität**

- 1.Für ruhige Umgebung sorgen
- 2.Sicherstellen, dass Waagschale frei beweglich ist
- 3.Einstellung des Vibrationsadapters ändern (Kap. 3.3)
- 4.Gegebenenfalls dynamische Wägefunktion verwenden (Kap. 3.3).

#### **Nullstellen nicht möglich**

Sicherstellen, dass Nullstellen nur im zulässigen Bereich und nicht bei Über- oder Unterlast durchgeführt wird.

#### **Keine Kalibrierung/Justierung**

Netzstecker aus- und wieder einstecken (bei Akkubetrieb Waage ausund wieder einschalten). Falls Meldung wieder erscheint, Waage kalibieren/justieren (Kapitel 3.2). Falls auch dies nichts nützt, mit Händler oder Vertretung Kontakt aufnehmen.

#### **EAROM Prüfsummenfehler**

Netzstecker aus- und wieder einstecken (bei Akkubetrieb Waage ausund wieder einschalten). Falls Meldung wieder erscheint, mit Händler oder Vertretung Kontakt aufnehmen.

## <span id="page-14-0"></span>**4.2 Hinweise zur Reinigung**

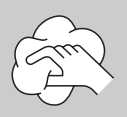

- Waage vor Beginn der Reinigungsarbeiten vom Stromnetz trennen!
- Feuchten Lappen verwenden (keine Säuren, Laugen oder starken Lösungsmittel).
- Eine Nassreinigung ist nur bei Waagen mit IP65-Schutz zulässig.
- Bei starker Verschmutzung Waagschale, Schutzhülle (falls vorhanden) und Stellfüsse entfernen und separat reinigen.
- Bei demontierter Waagschale niemals mit einem festen Gegenstand unter dem Lastplattenträger reinigen!
- Betriebsinterne und branchenspezifische Vorschriften betreffend Reinigungsintervalle und zulässige Reinigungsmittel beachten.

## <span id="page-15-0"></span>**4.3 Konformitätserklärung**

#### Wir, **Mettler-Toledo (Albstadt) GmbH**, **Unter dem Malesfelsen 34**, **D-72458 Albstadt** erklären in alleiniger Verantwortung, dass das Produkt

**Viper SW** ab Serien-Nr. 2487843,

auf das sich diese Erklärung bezieht, mit den folgenden EG-Richtlinien und Normen überein-

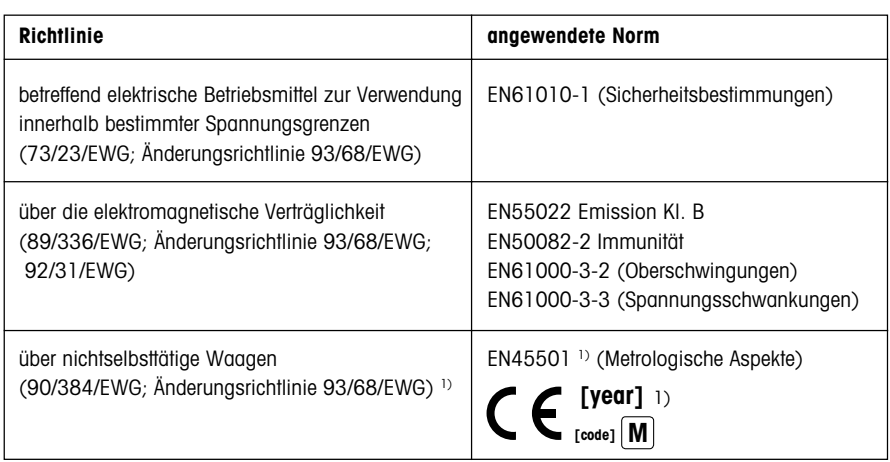

1) gilt nur für geeichte Waagen (Zulassung/Testzertifikat Nr: T5508 für Waagen mit DMS-Zellen, T5627 für Waagen mit "MonoBloc"-Zellen).

stimmt.

Roland Schmider, General Manager Heiko Carls, Quality Manager

Albstadt, Mai 2002 Mettler-Toledo GmbH

#### **Wichtiger Vermerk für geeichte Waagen in EU-Ländern**

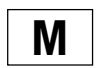

Werksgeeichte Waagen tragen vorstehendes Kennzeichen auf dem Packetikett und einen grünen "M"-Kleber auf dem Eichschild. Sie dürfen sofort in Betrieb genommen werden.

**M**

Waagen, die in zwei Schritten geeicht werden und kein grünes "M" auf dem Eichschild haben, tragen vorstehendes Kennzeichen auf dem Packetikett. Der zweite Schritt der Eichung ist durch den behördlich anerkannten Mettler-Toledo Service oder durch den Eichbeamten durchzuführen. Bitte nehmen Sie mit dem Mettler-Toledo Kundendienst Kontakt auf.

Der erste Schrit der Eichung wurde im Herstellerwerk durchgeführt. Er umfasst alle Prüfungen gemäss EN45501-8.2.2.

Sofern gemäss den nationalen Vorschriften in den einzelnen Staaten die Gültigkeitsdauer der Eichung beschränkt ist, ist der Betreiber einer solchen Waage für die rechtzeitige Nacheichung selbst verantwortlich.

#### <span id="page-16-0"></span>**USA/Canada**

This equipment has been tested and found to comply with the limits for a Class A digital device, pursuant to both Part 15 of the FCC Rules and the radio interference regulations of the Canadian Department of Communications. These limits are designed to provide reasonable protection against harmful interference when the equipment is operated in a commercial environment. This equipment generates, uses and can radiate radio frequency energy and, if not installed and used in accordance with the instruction manual, may cause harmful interference to radio communications. Operation of this equipment in a residential area is likely to cause harmful interference, in which case the user will be required to correct the interference at his own expense.

Cet appareil a été testé et s'est avéré conforme aux limites prévues pour les appareils numériques de classe A et à la partie 15 des règlements FCC et à la réglementation des radio-Interférences du Canadian Department of communications. Ces limites sont destinées à fournir une protection adéquate contre les interférences néfastes lorsque l'appareil est utilisé dans un environnement commercial. Cet appareil génère, utilise et peut radier une énergie à fréquence radioélectrique; il est en outre susceptible d'engendrer des interférences avec les communications radio, s'il n'est pas installé et utilisé conformément aux instructions du mode d'emploi. L'utilisation de cet appareil dans les zones résidentielles peut causer des interférences néfastes, auquel cas l'exploitant sera amené à prendre les dispositions utiles pour palier aux interférences à ses propres frais.

## **4.4 Technische Daten**

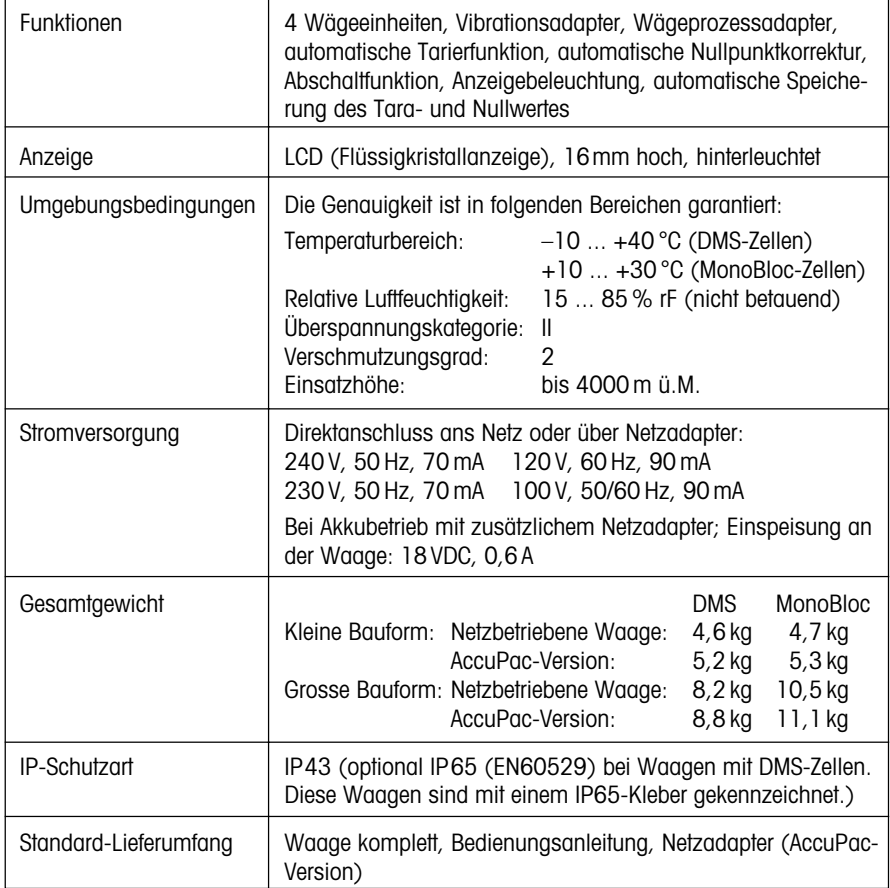

#### <span id="page-18-0"></span>**Abmessungen**

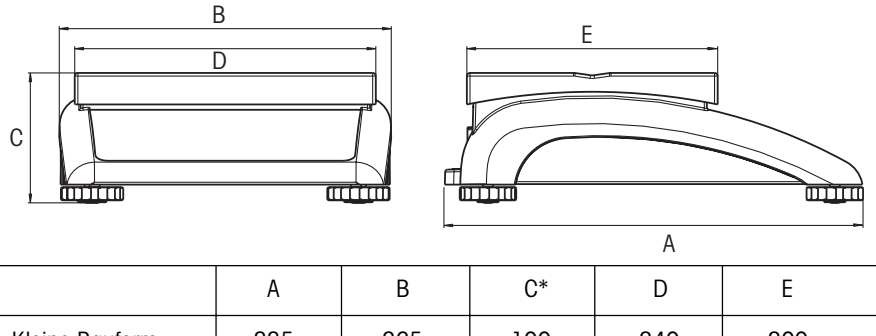

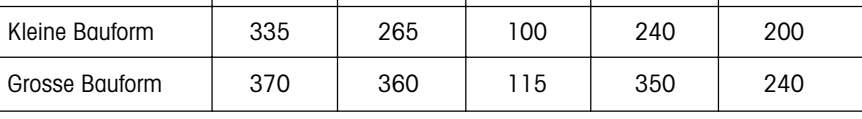

Alle Masse in Millimetern

\* bei vollständig eingedrehten Stellfüssen

#### **Daten der Schnittstelle**

Standardmässig ist die Waage mit einer Spannungsschnittstelle nach EIA RS-232C/DIN 66020 (CCITT V24/V.28) ausgerüstet. Die maximale Leitungslänge beträgt 15m. Alle Schnittstellen verfügen über eine 9-polige Sub-D Buchse. Hinweise zur Konfigurierung der Schnittstellen finden Sie in Kapitel 3.4.

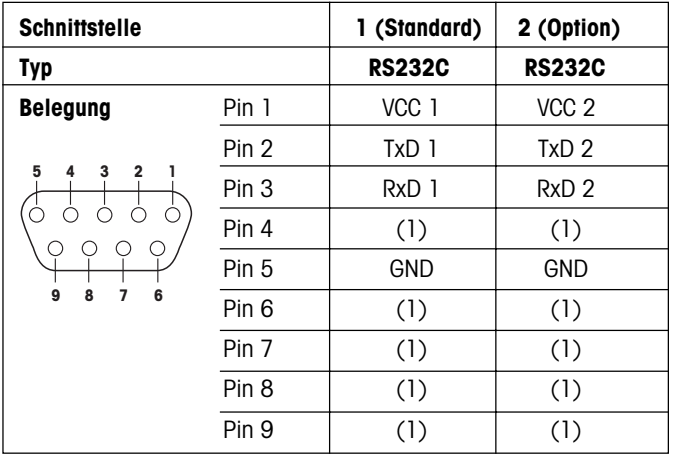

TxD: Daten senden RxD: Daten empfangen

GND: Signalerde VCC: Speisung (+5V)

(1): Pin darf nicht angeschlossen werden!

<span id="page-19-0"></span>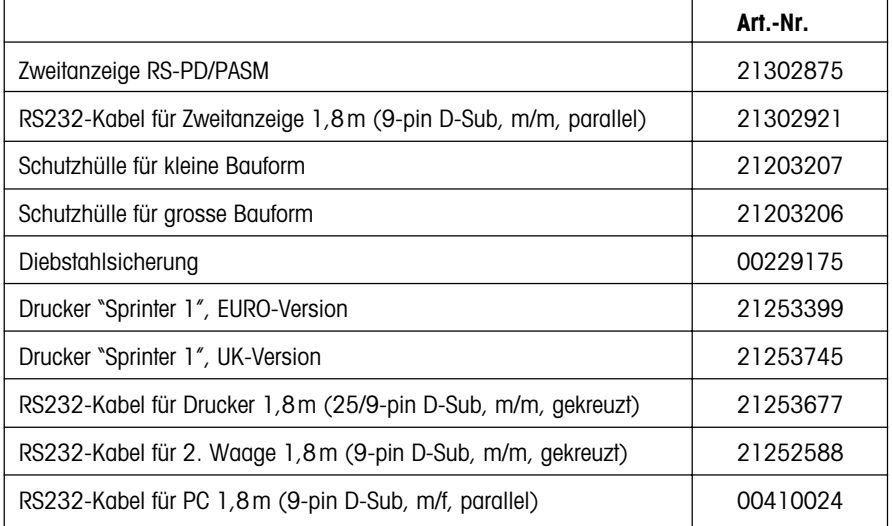

## **4.6 Schnittstellenbefehle**

Ihre Waage lässt sich von einem PC aus über die RS232C-Schnittstelle konfigurieren, abfragen und bedienen.

#### **Vorbedingungen**

Für die Kommunikation zwischen Waage und PC müssen die folgenden Bedingungen erfüllt sein:

- Die Waage muss mit einem geeigneten Kabel (s. Kapitel 4.5) mit der RS232C-Schnittstelle eines PCs verbunden sein.
- Die Schnittstelle der Waage muss auf die Betriebsart "Dialog" eingestellt sein (s. Kapitel 3.4)
- Auf dem PC muss ein Terminalprogramm verfügbar sein (z.B. "Hyper Terminal").
- Die Kommunikationsparameter (Protokoll, Bits und Parität, Datenübertragungsrate) müssen im Terminalprogramm und an der Waage auf die gleichen Werte eingestellt sein (s. Kapitel 3.4).

#### **SICS-Befehlssatz**

Ihre Waage unterstützt den Befehlssatz **MT-SICS** (**M**ettler-**T**oledo **S**tandard **I**nterface **C**ommand **S**et). Implementiert sind die SICS-Befehle gemäss "**Level 0**" und "**Level 1**":

#### **Befehle MT-SICS Level 0**

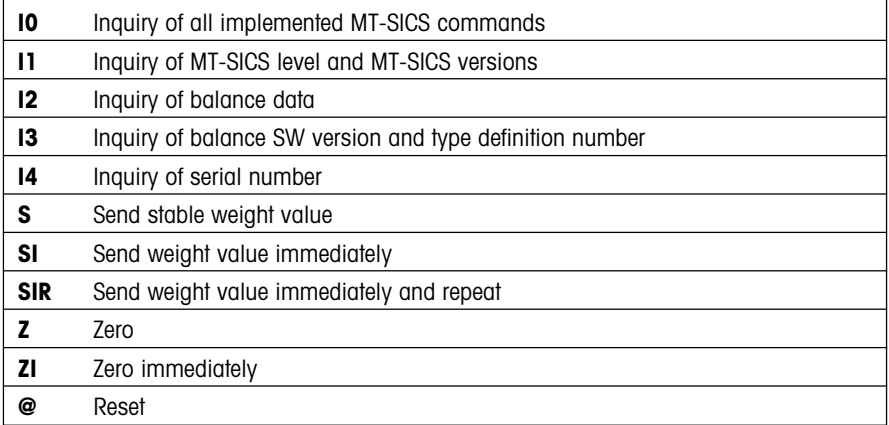

#### **Befehle MT-SICS Level 1**

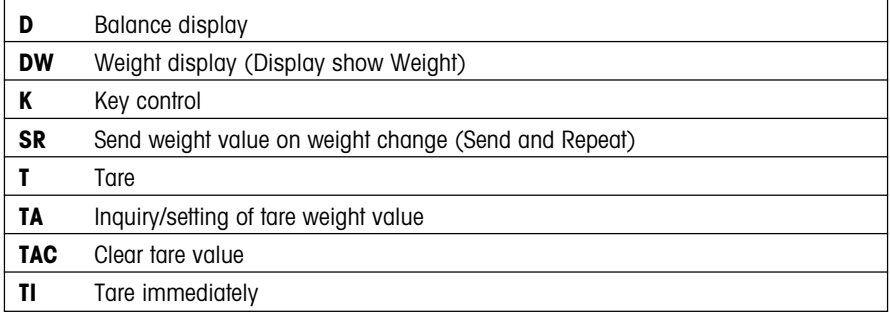

Detaillierte Informationen zu den Schnittstellenbefehlen finden Sie im "MT SICS Reference Manual" (nur in Englisch verfügbar, Nr. 705184).

Neben den Standard-Befehlen existieren auch noch **waagenspezifische SICS-Befehle**, die produktespezifische Eigenschaften unterstützen. Diese Befehle sind nicht im "MT SICS Reference Manual" aufgeführt, sondern in der Dokumentation zur jeweiligen Waage. Die Viper-Waage unterstützt derzeit einen einzigen spezifischen Befehl zur Festlegung des Protokollkopfes. Dieser Befehl ist nachstehend erläutert.

#### **Festlegung des Protokollkopfes**

Mit diesem Befehl lassen sich bis zu 5 Zeilen mit jeweils maximal 24 Zeichen definieren, die zu Beginn jedes ausgedruckten Protokolls erscheinen. Üblicherweise werden damit der Firmenname und die Adresse ins Protokoll eingefügt. Legen Sie den Protokollkopf wie folgt fest:

- Vergewissern Sie sich, dass die Kommunikation zwischen Waage und PC funktioniert.
- Der Befehl zur Definition des Protokollkopfes lautet **I31\_x**, wobei "x" die Zeilennummer ist. Legen Sie den gewünschten Protokollkopf gemäss nachstehendem Beispiel fest, wobei Sie nur die erforderlichen Zeilen eingeben müssen:

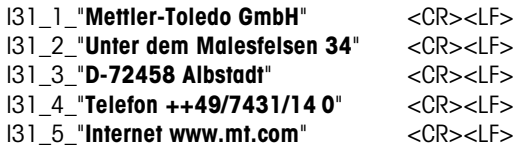

Bitte beachten Sie die folgenden Hinweise:

- Jede Befehlszeile muss mit **<CR><LF>** abgeschlossen werden (entspricht je nach PC-Tastatur der Taste "Enter", "Return" oder " < "). Danach wird der Befehl sofort ausgeführt. Um eine Zeile zu korrigieren, muss diese deshalb komplett neu eingegeben werden.
- Das Zeichen "**\_**" symbolisiert ein Leerzeichen und dient in obigem Beispiel lediglich der Verdeutlichung. Die Anführungszeichen müssen mit eingegeben werden, sie signalisieren der Waage, dass es sich um Text und nicht um einen Befehl handelt.
- Leerzeilen können Sie einfügen, indem Sie anstelle des Textes einfach ein Leerzeichen eingeben. Beispiel: **I31\_2\_"\_" <CR><LF>** definiert die Zeile 2 als Leerzeile.
- Durch Eingabe von **I31\_x <CR><LF>** (x = Zeilennummer) können Sie die entsprechende Zeile abfragen.
- Mit dem Befehl **I31\_x\_"" <CR><LF>** (x = Zeilennummer) können Sie die jeweilige Zeile wieder löschen.
- Sobald die Festlegung des Protokollkopfes abgeschlossen ist (und Sie keine weiteren SICS-Befehle ausführen wollen), können Sie die Verbindung zwischen Waage und PC trennen. **Wichtig**: Damit die Waage die Protokolle auch tatsächlich ausdrucken kann, muss die Betriebsart der Schnittstelle ("Mode") wieder auf "Print" zurückgesetzt werden und bei den zu übertragenden Daten ("defStr") muss die Einstellung "Header" für den Protokollkopf aktiviert sein ("On"). Die Beschreibung dieser Einstellungen und ein Musterprotokoll gemäss obigem Beispiel finden Sie in Kapitel 3.4.

**Für eine gute Zukunft Ihres METTLER TOLEDO-Produktes: METTLER TOLEDO Service sichert Ihnen auf Jahre Qualität, Messgenauigkeit und Werterhaltung der METTLER TOLEDO-Produkte.**

**Im übrigen lässt sich die Waage optimal an Ihre Bedürfnisse anpassen. Fragen Sie dazu Ihren METTLER TOLEDO-Verkäufer oder Ihren Waagen-Fachhändler.**

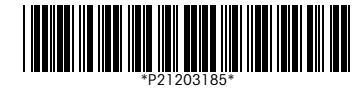

Technische Änderungen und Änderungen im Lieferumfang des Zubehörs vorbehalten. Designschutz angemeldet. Gedruckt auf 100 % chlorfrei hergestelltem Papier. Unserer Umwelt zuliebe.

© Mettler-Toledo (Albstadt) GmbH 2003 21203185D Printed in Germany 0310/2.11

**Mettler-Toledo (Albstadt) GmbH**, D-72423 Albstadt, Tel. +49-7431 14-0, Fax +49-7431 14-371, Internet: http://www.mt.com

- **AT Mettler-Toledo Ges.m.b.H., A-1100 Wien**, Tel. (01) 604 19 80, Fax (01) 604 28 80
- **AU Mettler-Toledo Ltd., Port Melbourne, Victoria 3207**, Tel. (03) 9644 5700, Fax (03) 9645 3935
- **BE n.v. Mettler-Toledo s.a., B-1932 Zaventem**, Tel. (02) 334 02 11, Fax (02) 378 16 65
- **BR Mettler-Toledo Indústria e Comércio Ltda., São Paulo, CEP 06465-130**, Tel. (11) 421 5737, Fax (11) 725 1962
- **CH Mettler-Toledo (Schweiz) AG**, **CH-8606 Greifensee**, Tel. (01) 944 45 45, Fax (01) 944 45 10
- **CN Mettler-Toledo Changzhou Scale Ltd., Changzhou City, Jiangsu 213001**, Tel. (519) 664 20 40, Fax (519) 664 19 91
- **CZ Mettler-Toledo, s.r.o., CZ-100 00 Praha 10**, Tel. (2) 72 123 150, Fax (2) 72 123 170
- **DE Mettler-Toledo GmbH, D-35353 Giessen**, Tel. (0641) 50 70, Fax (0641) 52 951
- **DK Mettler-Toledo A/S, DK-2600 Glostrup**, Tel. (43) 27 08 00, Fax (43) 27 08 28
- **ES Mettler-Toledo S.A.E., E-08908 Hospitalet de Llobregat (Barcelona)**, Tel. (93) 223 76 00, Fax (93) 223 76 01
- **FR Mettler-Toledo s.a., F-78222 Viroflay**, Tél. (01) 309 717 17, Fax (01) 309 716 16
- **HK Mettler-Toledo (HK) Ltd., Kowloon HK**, Tel. (852) 2744 1221, Fax (852) 2744 6878
- **HR Mettler-Toledo, d.o.o., CR-10000 Zagreb**, Tel. (1) 29 20 633, Fax (1) 29 58 140
- **HU Mettler-Toledo Kft, H-1173 Budapest**, Tel. (1) 257 9889, Fax (1) 257 7030
- **IN Mettler-Toledo India Pvt Ltd, Mumbai 400 072**, Tel. (22) 857 08 08, Fax (22) 857 50 71
- **IT Mettler-Toledo S.p.A., I-20026 Novate Milanese**, Tel. (02) 333 321, Fax (02) 356 29 73
- **JP Mettler-Toledo K.K., Shiromi, J-Osaka 540**, Tel. (6) 949 5901, Fax (6) 949 5945
- **KR Mettler-Toledo (Korea) Ltd., Seoul (135-090)**, Tel. (82) 2 518 20 04, Fax (82) 2 518 08 13
- **MY Mettler-Toledo (M) Sdn.Bhd., 40150 Selangor**, Tel. (603) 7845 5773, Fax (603) 7845 8773
- **MX Mettler-Toledo S.A. de C.V., Mexico CP 06430**, Tel. (5) 547 5700, Fax (5) 541 2228 **NL Mettler-Toledo B.V., NL-4000 HA Tiel**, Tel. (0344) 638 363, Fax (0344) 638 390
- **NO Mettler-Toledo A/S, N-1008 Oslo**, Tel. (22) 30 44 90, Fax (22) 32 70 02
- **PL Mettler-Toledo, Sp. z o.o., PL-02-929 Warszawa**, Tel. (22) 651 92 32, Fax (22) 651 71 72
- **RU Mettler-Toledo AG, 10 1000 Moskau**, Tel. (095) 921 68 12, Fax (095) 921 63 53
- **SE Mettler-Toledo AB, S-12008 Stockholm**, Tel. (08) 702 50 00, Fax (08) 642 45 62
- **SEA Mettler-Toledo (SEA), 40150 Selangor**, Tel. (603) 7845 5373, Fax (603) 7845 3478
- **SG Mettler-Toledo (S) Pte. Ltd., Singapore 139959**, Tel. (65) 890 0011, Fax (65) 890 0012
- **SK Mettler-Toledo, service s.r.o., SK-83103 Bratislava**, Tel. (7) 525 2170, Fax (7) 525 2173
- **SI Mettler-Toledo, d.o.o., SI-1236 Trzin**, Tel. (016) 162 18 01, Fax (061) 162 17 89 **TH Mettler-Toledo (Thailand), Bangkok 10310**, Tel. (662) 723 0300, Fax (662) 719 6479
- 
- **TW Mettler-Toledo Pac Rim AG, Taipei**, Tel. (886) 2 2579 5955, Fax (886) 2 2579 5977
- **UK Mettler-Toledo Ltd., Leicester, LE4 1AW**, Tel. (0116) 235 0888, Fax (0116) 236 5500 **US Mettler-Toledo, Inc., Columbus, Ohio 43240**, Tel. (614) 438 4511, Fax (614) 438 4900

**For all other countries: Mettler-Toledo GmbH**, PO Box VI-400, CH-8606 Greifensee, Tel. (01) 944 22 11, Fax (01) 944 31 70